## **Specifying criteria, layout, and depth**

After creating a relation map, you need to specify criteria, layout, and depth for it.

To change the relation map properties

- Right-click the diagram pane and from shortcut menu, select Specification, or click **on the Options toolbar and then select Specifica tion**. Change the property values in the Specification window of the relation map.
- Specify the most popular property values by using the relation map environment capabilities, such as toolbars and the **Criteria** area.

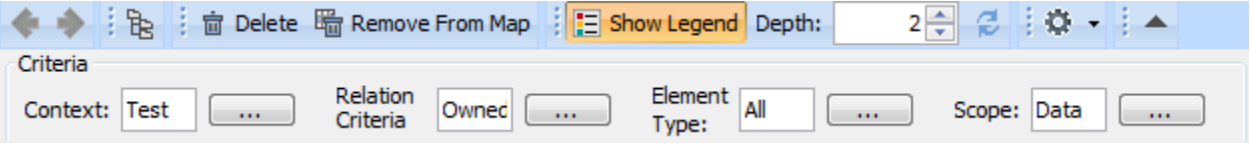

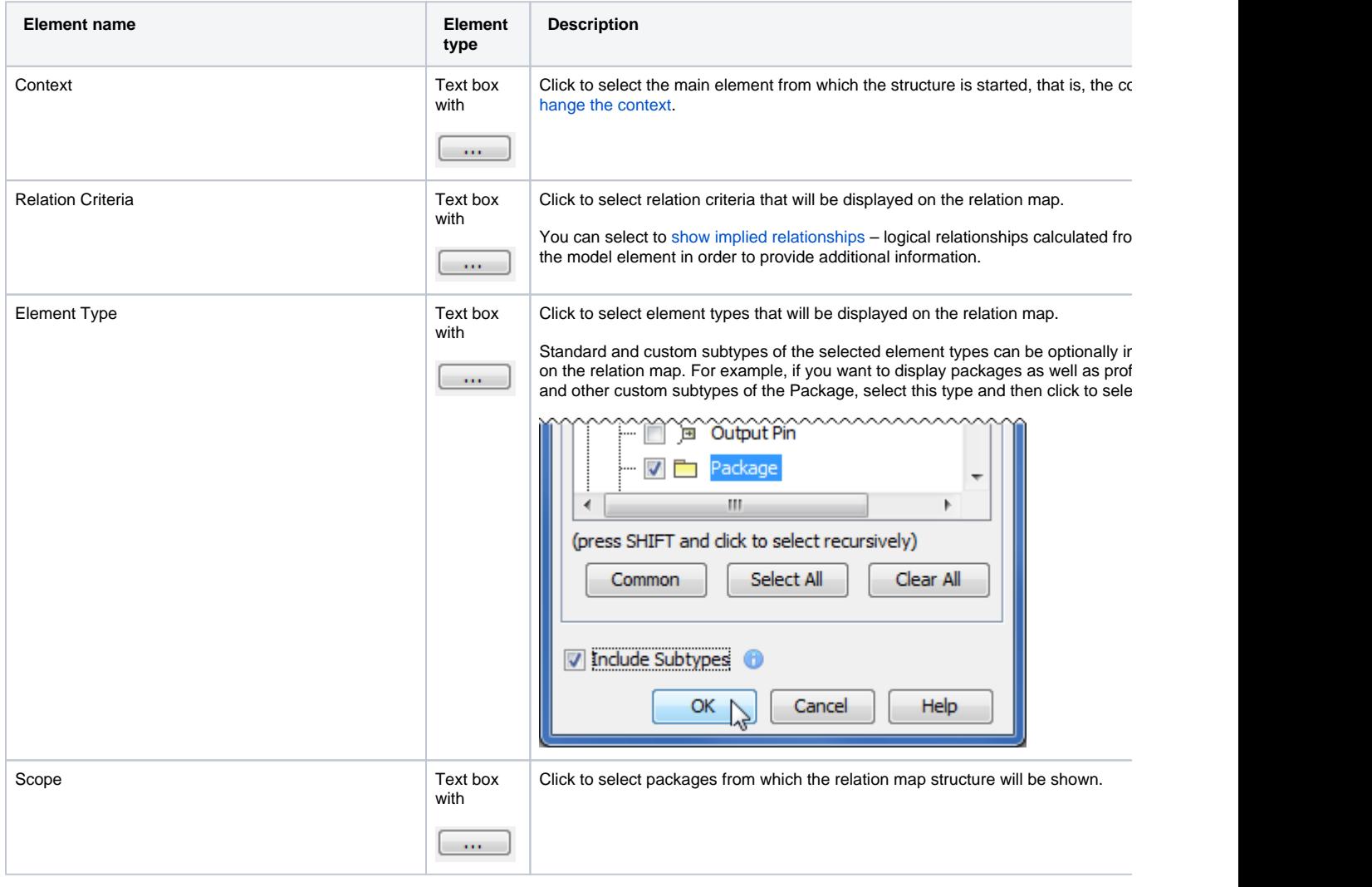

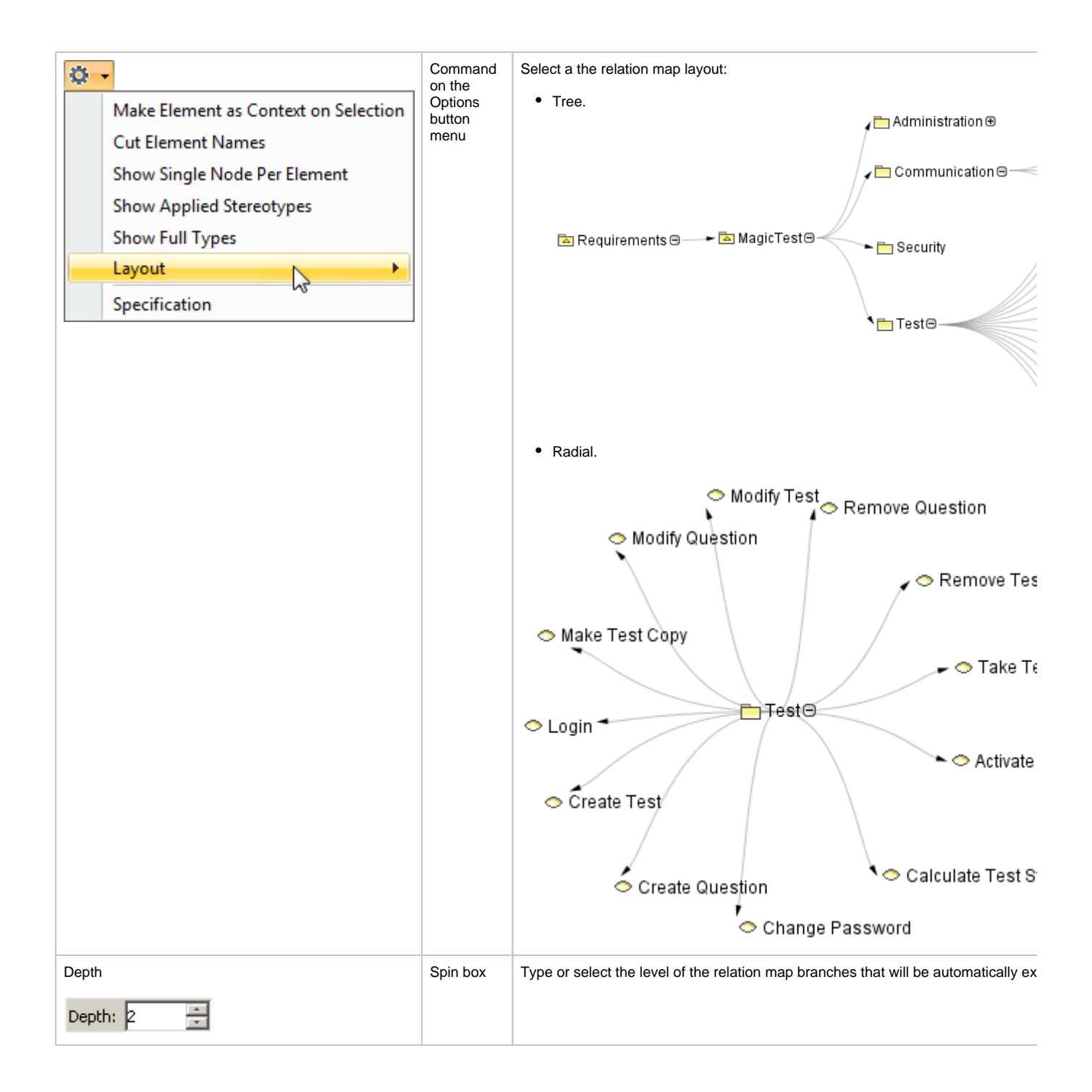